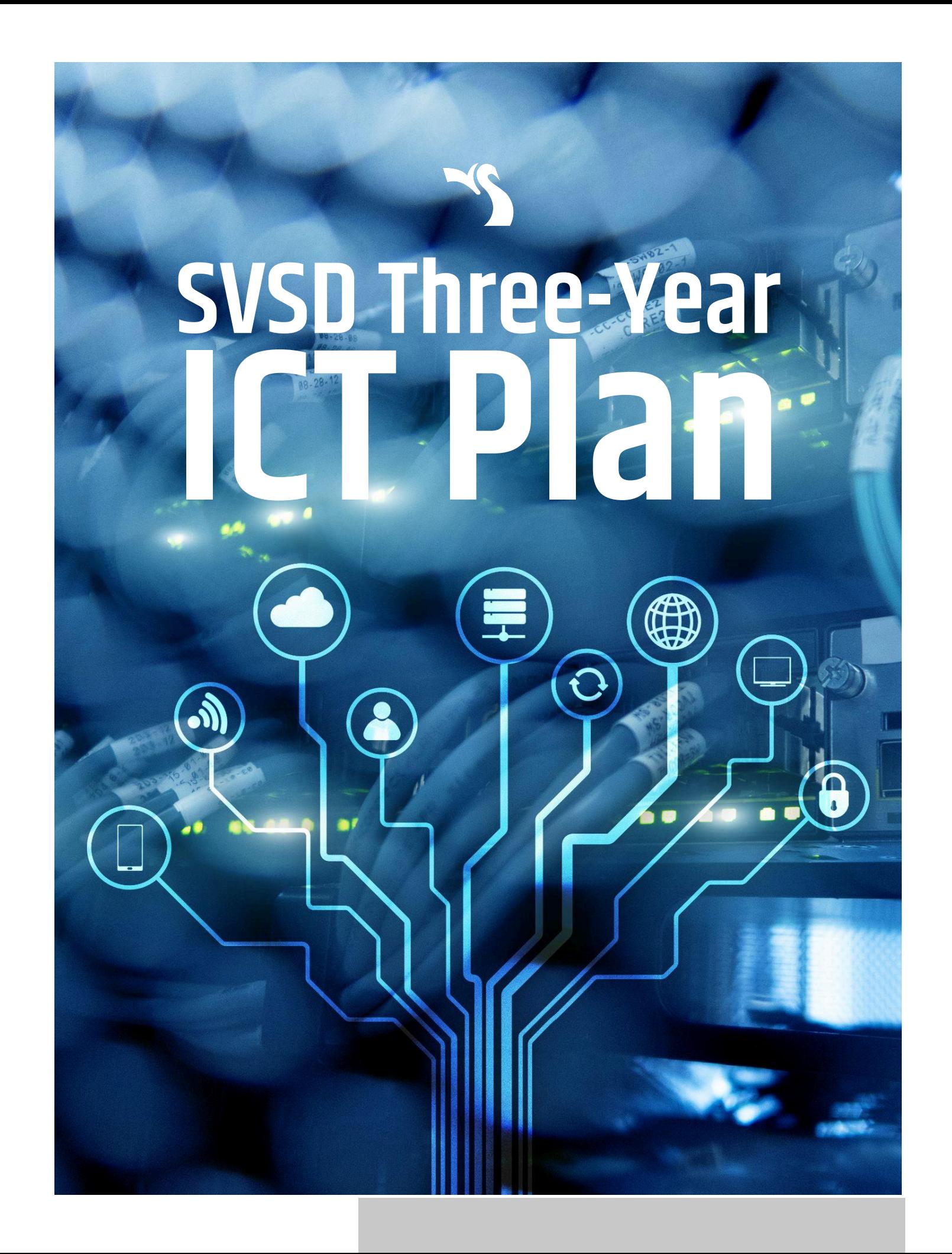

<span id="page-1-0"></span>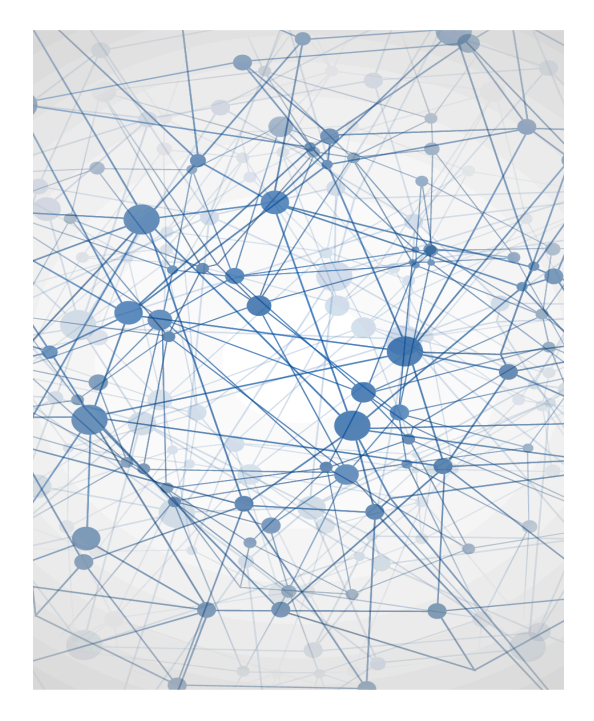

# **Table of Contents**

[RATIONALE](#page-1-0)

- THREE YEAR [IMPLEMENTATION](#page-2-0)
	- Grades K-2 ICT [SKILLS](#page-3-0)
		- Student Skills and [Abilities](#page-3-1) [Student](#page-4-0) Digital Health and **[Safety](#page-4-0)**
	- Grades 3-5 ICT [SKILLS](#page-5-0)

Student Skills and [Abilities](#page-5-1) [Student](#page-7-0) Digital Health and **[Safety](#page-7-0)** 

#### Grades 6-8 ICT [SKILLS](#page-8-0)

Student Skills and [Abilities](#page-8-1) [Student](#page-11-0) Digital Health and **[Safety](#page-11-0)** 

Grades 9-12 ICT [SKILLS](#page-12-0) TEACHING [RESOURCES](#page-12-1)

[PROFESSIONAL](#page-12-2) DEVELOPMENT

# **RATIONALE**

In 2005 Manitoba Education introduced the "Literacy with ICT Across the Curriculum" model for all K-12 schools. A continuum was introduced that all teachers used to infuse ICT into every subject area. The Swan Valley School Division has been following that model and is ready to build on it and continue improving instruction for students. Technology is constantly evolving and becoming more and more important in our lives.

Sometimes an assumption is made that students born into our heavily infused ICT world naturally can do it all. We notice that this often can seem to be true if you watch students use ICT for their personal use, but looks can be deceiving. Most ICT skills don't just happen, and the current provincial model of infusion into every class can be difficult for teachers that are very busy delivering other important curriculum content or that may not feel confident in their ICT skills.

This plan is designed to identify skills and goals for each grade level for all teachers to infuse into all subject areas. It is also a priority for SVSD students to receive direct instruction designed to teach both digital citizenship and other ICT skills. Having an ICT teacher with a scheduled ICT class, in addition to infusing ICT into every class, will further prioritize ICT.

# <span id="page-2-0"></span>**THREE YEAR IMPLEMENTATION**

#### *Year One* **2023-2024 School Year**

- All teachers infuse ICT skills into all subjects
- $*<sub>*</sub>$ new $*<sub>*</sub>$  Grade 6-8 ICT teachers deliver 2 periods of ICT instruction per 6-day cycle

### *Year Two* **2024-2025 School Year**

- All teachers infuse ICT skills into all subjects
- $\bullet$  \*\*new\*\* Grade 3-5 ICT teachers deliver 1-2 periods of ICT instruction per 6-day cycle
- Grade 6-8 ICT teachers deliver 2 periods of ICT instruction per 6-day cycle

## *Year Three* **2025-2026 School Year**

- All teachers infuse ICT skills into all subjects
- $\bullet$  \*\*new\*\* K-2 ICT teachers deliver 1 periods of ICT instruction per 6-day cycle
- Grade 3-5 ICT teachers deliver 1-2 periods of ICT instruction per 6-day cycle
- Grade 6-8 ICT teachers deliver 2 periods of ICT instruction per 6-day cycle

# <span id="page-3-0"></span>**Grades K-2 ICT SKILLS By END of Grade 2**

### <span id="page-3-1"></span>**Student Skills and Abilities**

- Username and password
- Using a mouse
	- $\circ$  right click vs left click
	- dragging mouse
	- hovering
	- moving objects/icons
	- single vs double clicking
	- $\circ$  introduction of the triple click
	- Using a touchpad (right-clicking, dragging, moving objects/icons, 2 finger functions)
- **Typing** 
	- Using the alphabet (not necessarily with home row)
	- How to create a capital letter (with Shift vs caps lock)
	- How to find numbers and symbols
- **Printing Documents**
- **Paint**
- Microsoft Word/ Google Docs Use templates to plan, write, edit, and illustrate stories
- Microsoft PowerPoint/ Google Slides Design an All About Me slideshow given a template. Outline personal information, accomplishments, goals, and interests in a mini biography.
- Intro to Coding develop the foundational skills (observational, concentration, problem solving and logic) through activities that are unplugged moving towards actual coding activities.

# <span id="page-4-0"></span>**Student Digital Health and Safety**

Common Sense Digital Citizenship Lessons

#### **Grades K-2**

- Meet Arms of the Digital **Citizens**
- **Meet Guts of** the Digital **Citizens**
- **Meet Feet of** the Digital **Citizens**
- **Meet Heart of** the Digital **Citizens**
- **Meet Legs of** the Digital **Citizens**
- **Meet Head of** the Digital **Citizens**

## **Grade K**

- Media Balance is Important
- Pause for People
- Safety in My **Online** 
	- Neighborhood

#### **Grade 1**

- Pause and Think Online
- How **Technology** Makes You
	- Feel
- **Internet Traffic** Light

## **Grade 2**

- We The Digital Citizens
- Device-Free Moments
- That's Private
- Digital Trails
- Who is Online in Your Community?
- **Putting a Stop** to Online **Meanness**
- Let's Give Credit

4

# <span id="page-5-0"></span>**Grades 3-5 ICT SKILLS By END of Grade 5**

#### <span id="page-5-1"></span>**Student Skills and Abilities**

- Proper way to hold/sit with a laptop
	- Feet on the floor
	- Sitting up straight
	- On a flat surface
	- Screen open to 90 degrees
- **Start button** 
	- Finding programs
	- Opening documents folder and settings
	- Shutting down and restarting the computer
- Typing (www.typing.com) home row
- Understanding other functions of the keyboard (i.e., backspace vs delete, windows, tab, number, function key, holding the shift key and pressing numbers)
- Continue working with word processors (Microsoft Word/Google Docs)
	- Basic functions like writing a poem and typing up written work
	- Center/left/right text
	- Changing font and text size (what is appropriate)
	- Visual effects like bold, underline, italics, color, highlight
- **File management** 
	- Where do files go? (when you download, when you save)
	- Difference between autosaves and manual saves
	- Accessing autosaved files
	- Accessing Cloud-based files (Microsoft Onedrive/Google Drive)
	- Searching folders
	- Making folders
	- Organizing files and folders
	- Finding misplaced/disorganized files
	- Transferring files via USB

## **Student Skills and Abilities** continued

- Good file names
	- Names that are meaningful later
	- Avoid names like document1 or the student's name
- Learning basic file types (doc, docx, pdf, jpg, txt, html, ppt, pptx, wma, mp3, mov, png, gif, zip, etc.)
- Opening different file types (which programs can open a doc, docx, pdf, jpg, txt, html, ppt, pptx, wma, mp3, mov, png, gif, zip, etc.)
- **Keyboard shortcuts** 
	- $\circ$  Basic keyboard shortcuts (i.e., Ctrl + C, X, V, B, U, I, etc.)
- Math & English Programs:
	- Reflex, mathletics, reading eggs, math seeds, Prodigy
- Email management
	- How to create an email
	- Adding multiple recipients
	- What the following functions are for:
		- To, Cc, Bcc, Subject, message box, attachments
		- Reply vs reply all, forwarding, deleting
- Coding
- Share work and work collaboratively through a shared online space
- Give constructive comments on others' work online
- **3D Printing** 
	- Students will learn basic 3D printing concepts
		- Polar Cloud, Flashprint, Tinkercad, Learn by Layers

## <span id="page-7-0"></span>**Student Digital Health and Safety**

Common Sense Digital Citizenship Lessons

#### **Grade 3**

- Your Rings of Responsibility
- Password Power-Up
- This is Me
- **Our Digital Citizenship** Pledge
- The Power of Words
- Is Seeing Believing?

#### **Grade 4**

- My Media Choices
- Private and Personal Information
- Our Online Tracks
- Keeping Games Fun and Friendly
- Be a Super Digital Citizen
- A Creator's Rights and Responsibilities

#### **Grade 5**

- Finding My Media Balance
- You Won't Believe This!
- Beyond Gender **Stereotypes**
- **Digital Friendships**
- Is it Cyberbullying?
- **Reading News Online**

7

# <span id="page-8-0"></span>**Grades 6-8 ICT SKILLS By END of Grade 8**

#### <span id="page-8-1"></span>**Student Skills and Abilities**

- **Keyboard** 
	- More Advance hotkeys (i.e., Ctrl + P, S, E, R, L, O, T, N, Ctrl+Alt+Del, etc.)
		- As well as using these in practice (not just theory)
- **Printing** 
	- Finding printers, selecting printer, printer options (i.e., two-sided), page size (i.e., 8.5x11 vs 8.5x14), landscape/portrait orientation, other advanced options
	- Printing multiple pages to a single physical page (i.e., 4 pages on one, etc.)
- **Microsoft Office/Google Applications** 
	- Microsoft Word/Google Docs
		- Page orientation (landscape vs portrait orientation)
		- Create blank docs vs using templates; benefits and drawbacks (i.e., templates create boxes for you to type; templates are rigid and don't allow for much creativity and advanced design)
		- Inserting images
			- From a saved file
			- Copying and pasting
		- Moving images around freely (i.e., using "Wrap Text" feature to move images around without affecting the text underneath)
		- Design features (image/texture/color backgrounds)
		- Insert features (hyperlinks, images, shapes, headers, footers)
		- WordArt
		- Manipulation of shapes (tools like *shape fill*, *shape outline*, etc.)
		- Manipulation of text (i.e., bold, underline, italics, highlight, font color, glow, and other text effects, font size)
		- Adding bullets, changing bullets, bullet levels
		- **Create a table and manipulate rows and columns**

### **Student Skills and Abilities** continued

- Microsoft Excel/Google Sheets
	- Adding numbers to cells
	- How to quickly maneuver to different cells (using directional keys)
	- Using the *functions* button to do quick calculations of input data (i.e., adding a row on numbers using the SUM function)
	- Creating a visual representation of data (i.e., graph)
- Microsoft Publisher/Google Drawings
	- Manipulation of images
		- Creating *transparent backgrounds* using *clipart*
		- Changing tint/color of images inside the *Shape Format/Image Format* tool
		- Using *Wrap Text* function to freely move images
		- Manipulating the order of images from front to back inside the *Shape Format/Image Format* tool
		- Inside the *Shape Format/Image Format* tool cropping, creating borders and picture effects
	- **Text** 
		- Creating *text boxes* and manipulating these to: have a border, text color, background, color, text fill vs text border, text effects (i.e., shadow and glow)
		- Using *WordArt* to create text with shape (i.e., curved)
		- Rotating text box/using *text direction*
- Microsoft Powerpoint/Google Slides
	- Animations
		- Animating text boxes/paragraphs to enter screen with click
	- **Transitions** 
		- Creating transitions between slides
		- How to remove slide auto advance
		- Using images with embedded hyperlinks as a slide transition
- **Microsoft Paint/Google Drawings** 
	- How to use tools (i.e., line, paint bucket, brush, shapes) to create a simple image
	- Saving (i.e., saving images as a png, jpg, or jpeg)

## **Student Skills and Abilities** continued

- **Screen capture** 
	- Still images using Window's *Snipping* tool
		- Copying these images to other programs
		- Using rectangle vs free form tool
		- Using print screen button on keyboard
	- Screen video capture using online applications like *Screencastomatic* and *Screencastify*
- **Video editing** 
	- Downloading videos online from sites like pixabay (as an mp4)
	- Using sites like Kapwing to create videos (i.e., for an ad)
	- Exporting and downloading these files
- 3D printing/design/CAD vs CAM
	- Using the *FlashForge/Learn by Layers curriculum*
	- Understanding importance, functions, usage, and parts of 3D printing
	- Understanding the difference between CAD and CAM
	- Creating designs for 3D models
	- Using 3D design technology to manipulate shapes and text

### <span id="page-11-0"></span>**Student Digital Health and Safety**

Common Sense Digital Citizenship Lessons

#### **Grade 6**

- **Finding Balance in a** Digital World
- Don't Feed the Phish
- Who Are You Online?
- **Chatting Safely Online**
- Digital Drama Unplugged
- **Finding Credible News**

#### **Grade 7**

- My Media Use: A Personal Challenge
- Big, Big Data
- The Power of Digital Footprints
- My Social Media Life
- Upstanders and Allies: Taking Action Against **Cyberbullying**
- The Four Factors of Fair Use

#### **Grade 8**

- **Digital Media and Your** Brain
- **Being Aware of What** You Share
- Social Media and Digital Footprints: Our Responsibilities
- Sexting and Relationships
- Responding to Online Hate Speech
- This Just In!

<span id="page-12-0"></span>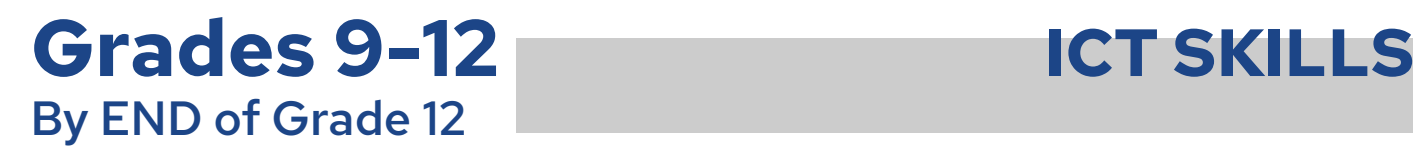

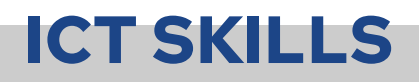

Plans to improve ICT skills and digital citizenship for grades 9 to 12 are still in development.

# **TEACHING RESOURCES**

- <span id="page-12-1"></span>**Common Sense Education Digital [Citizenship](https://www.commonsense.org/education/digital-citizenship/curriculum) Curriculum**
- [TechnoKids](https://www.technokids.com/) K-12 Technology Projects
- **Flash Forge 3-D Printing [Curriculum](https://flashforge-usa.com/products/flashforge-3d-printing-curriculum)**
- [www.typing.com](http://www.typing.com)

# <span id="page-12-2"></span>**PROFESSIONAL DEVELOPMENT**

- Training will be offered for ICT school leaders to build their skills and knowledge as ICT instructors.
- ICT school leaders will work together to plan support and training for teachers in their schools.
- Explore Artificial Intelligence (AI) and learn about best practices for students and teachers to enhance learning, increase efficiency and mitigate negative aspects like bias, cheating, plagiarism, and other possible concerns.

Last Updated March 11, 2024